#### **Введение**

E901WIFI – это беспроводной Wi-Fi регулятор, который позволяет экономно и экологично управлять отоплением любого типа. Работа регулятора очень проста и позволяет адаптировать цикл работы отопления к ритму дня пользователей. Встроенный модуль Wi-Fi (в приёмнике) позволяет дистанционно управлять системой отопления при помощи смартфона или планшета через приложение ENGO Smart / TUYA Smart. Устройства сопряжены фабрично и готовы к работе.

Продукт соответствует следующим директивам ЕС: <sup>((</sup>?<sup>))</sup>2014/53/EU, 2011/65/EU 868.0 МГц - 868.6 МГц; <13 дБм WIFI 2,4 ГГц

#### **• Внимание!**

#### **Установка времени и даты**

#### **Соответствие продукта**

Установка должна выполняться квалифицированным лицом с соответствующей квалификацией в области электротехники в соответствии со стандартами и правилами, действующими в стране использования и в ЕС. Производитель не несёт ответственности за последствия действий, не .<br>зетствующих инструкции

Этот документ представляет собой краткое руководство по установке и эксплуатации изделия и указывает на его наиболее важные функции и характеристики.

#### **Безопасность:**

Использовать в соответствии с правилами, действующими в стране эксплуатации и в ЕС. Использовать устройство по назначению, сохраняя его сухим. Изделие предназначено только для использования внутри помещений. Прежде чем приступить к монтажным работам и перед использованием изделия, следует полностью прочитать руководство.

> D - Нажимайте D, чтобы установить день недели.

#### **Установка:**

#### **ПРИМЕЧАНИЕ:**

Для полной установки могут применяться дополнительные требования защиты, за соблюдение которых отвечает установщик.

**13 14**

> **16 15**

#### **Схема подключения регулятора E901WIFI**

# **Настенный монтаж регулятора**

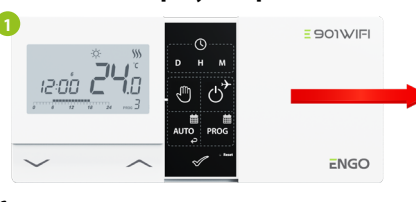

Нажмите кнопку  $\mathcal{O}$ , чтобы переключиться в ручной режим. На экране должен появиться значок руки.

Снимите крышечку регулятора, как показано на рисунке. Если внутри есть батарейки, извлеките их.

> Затем используйте клавиши  $\sim$  или  $\sim$  для установки нового значения заданной температуры.

> Вы можете подтвердить свой выбор нажатием на кнопку  $\mathscr S$  или дождаться, пока регулятор сам подтвердит ваш выбор и вернётся на главный экран.

Отделите переднюю часть от задней в направлении, указанном выше.

Затем прикрепите заднюю крышку к стене, используя входящие в комплект крепёжные винты и предусмотренные отверстия. (см. красные стрелки).

Используя петли слева, сложите заднюю и переднюю части кожуха, как показано выше, до щелчка.

- Нажимайте H, чтобы установить час.
- M - Нажимайте M, чтобы установить минуты.

#### **Функции кнопок**

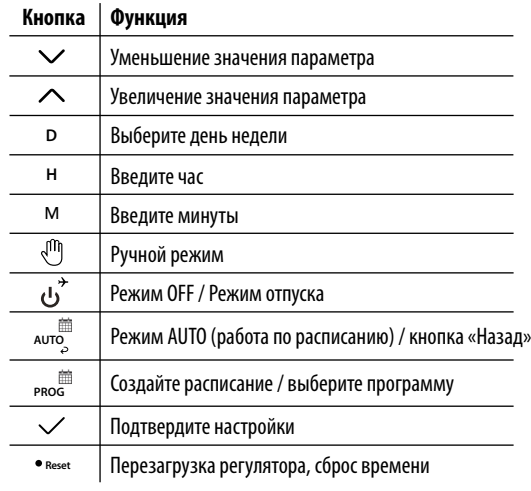

Символ мусорного ведра указывает на необходимость сортировки отходов<br>электрическогои электронного оборудования. Сиспользованным оборудованием нельза<br>обращаться как с бытовыми отходами. Его нужно передать субъекту, обладаю оборудования. Использованное оборудование также можно возвратить продавцу при покупке нового оборудования того же типа, выполняющего ту же функцию, в количестве,<br>получения - более подробной информации об оргиование, т.е. на условиях обмена 1:1. 1. Для<br>сбором отходов электрического и электронного об При продаже, замене или утилизации устройства мы рекомендуем вам сбросить или удалить все настройки, которые вы сделали на устройстве. Устройства, которые были подключены к<br>Интернету, нужно удалить из связанных сними онлайн-аккаунтов и мобильных приложений, или же<br>нужно закрыть эти учётные записи, чтобы га учётными записями.

Используйте отвертку, чтобы вдавить пластиковые защёлки до ощущения сопротивления, и наклоните переднюю часть кожуха. **3**

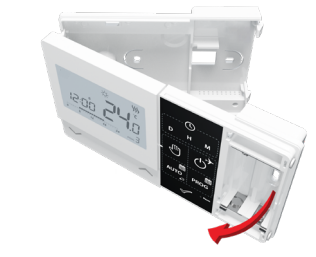

В ручном режиме регулятор поддерживает заданную температуру до тех пор, пока пользователь не изменит её или не переключится в другой режим работы (например, режим расписания).

В режиме онлайн – регулятор считывает текущее время из приложения В автономном режиме - кнопки активны, что позволяет установить текущее время.

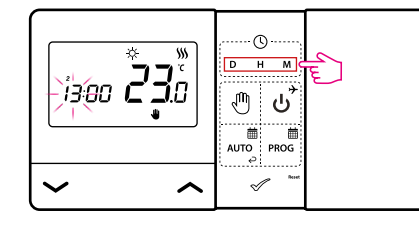

#### **Ручной режим – настройки температуры**

Нажмите любую кнопку, чтобы включить экран, затем выполните следующие действия:

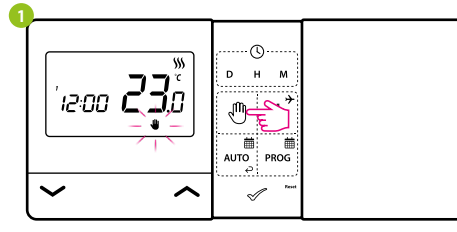

#### **Настройка температуры для ручного режима**

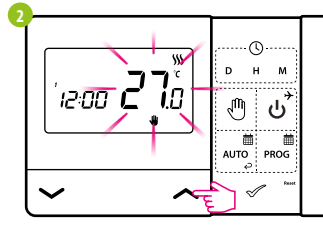

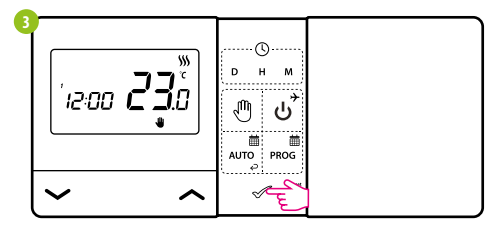

Нажмите любую кнопку, чтобы включить экран, затем выполните следующие действия:

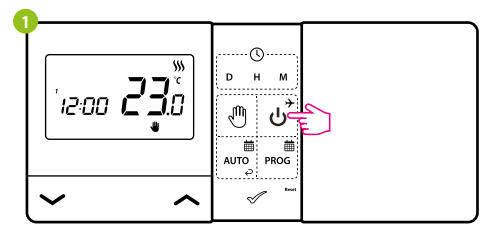

Нажмите кнопку بٌ , чтобы перейти в режим выключения регулятора.

#### **Режим OFF.**

Экран регулятора погаснет, и реле не будет посылать сигналы нагревания/охлаждения приёмнику.

Регулятор вернётся в предыдущий режим работы.

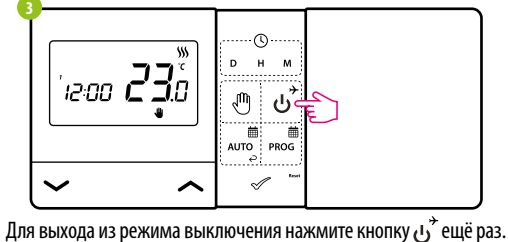

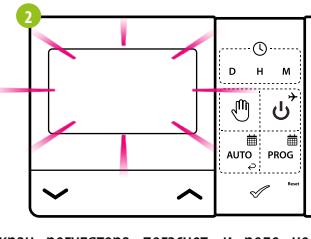

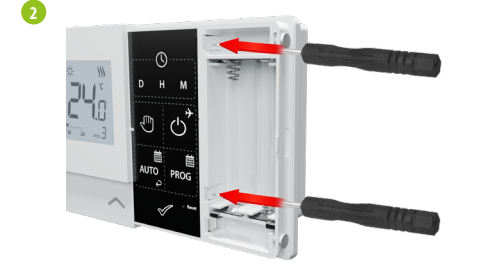

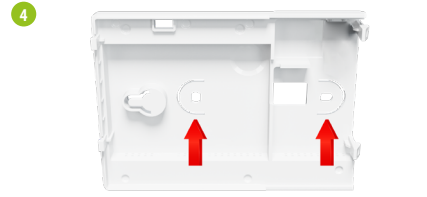

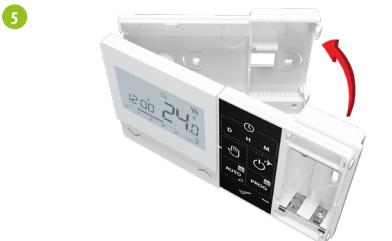

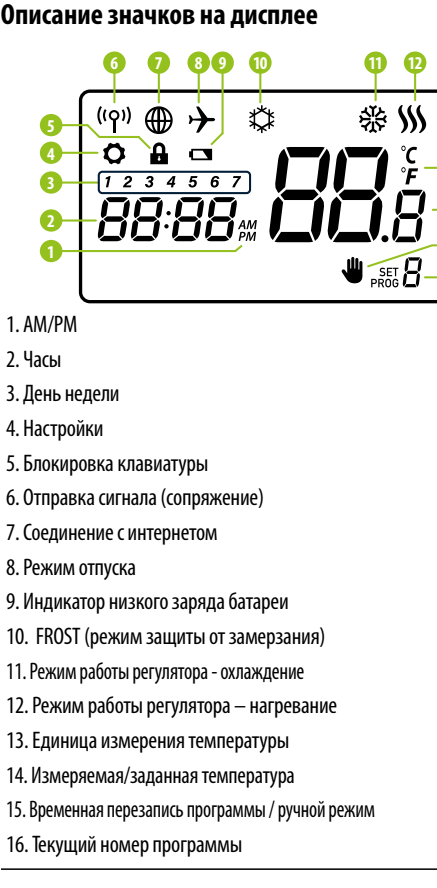

**Сокращённая инструкция**

E **901WIFI** 

Вер. 2 Дата издания: XI 2023

## $\Xi$  C E FHI  $\mathbb{X}$

### **www.engocontrols.com**

**Дистрибьютор:** QL CONTROLS Sp z o.o. Sp. k. 43-262 Kobielice Rolna 4 Польша

**Производитель:** Engo Controls S.C. 43-262 Kobielice Rolna 4 Польша

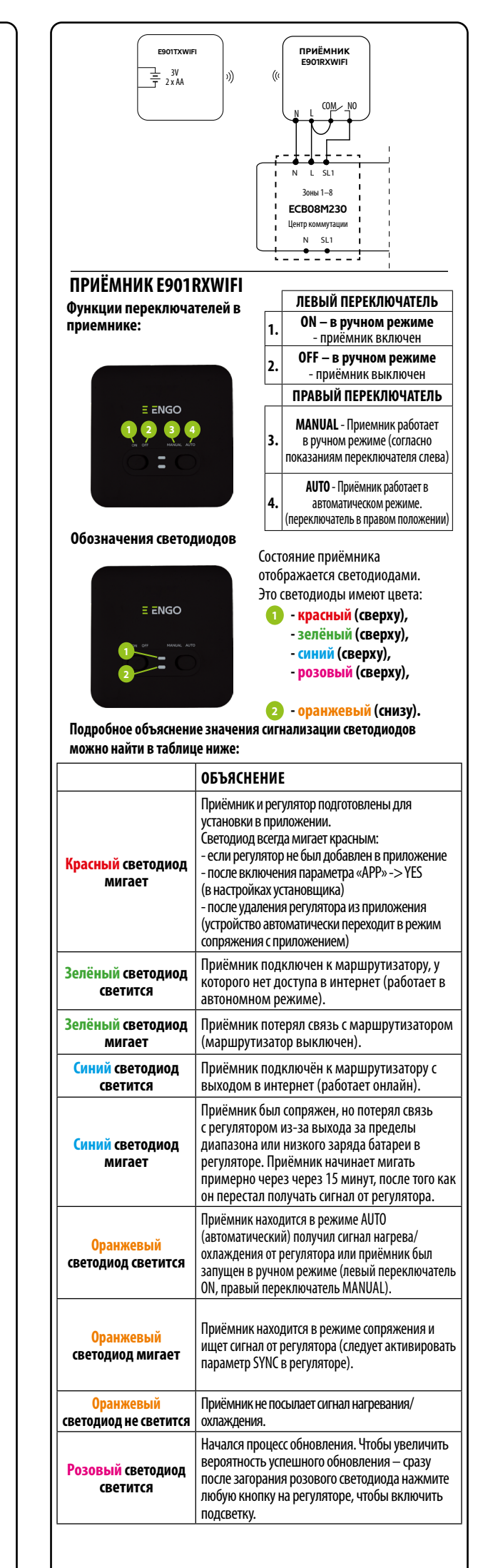

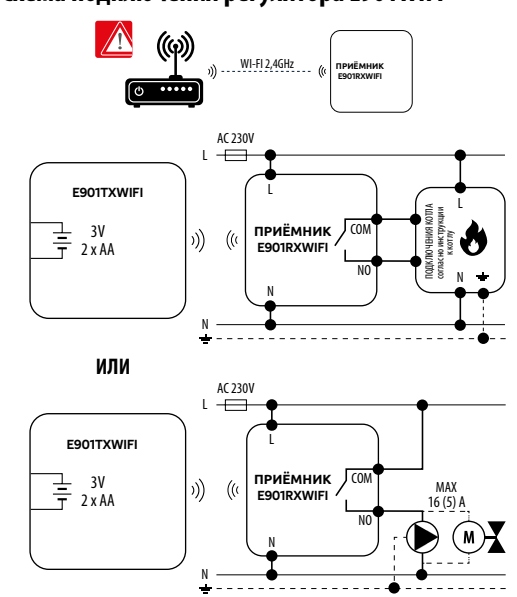

## E ENGO

**E901WIFI** | Беспроводной терморегулятор, Wi-Fi

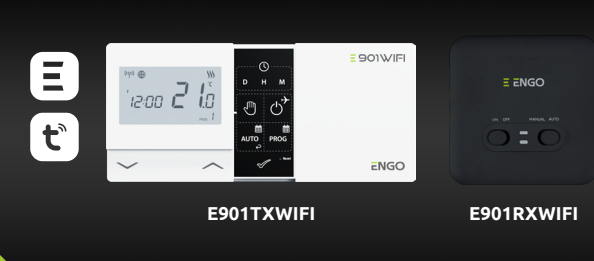

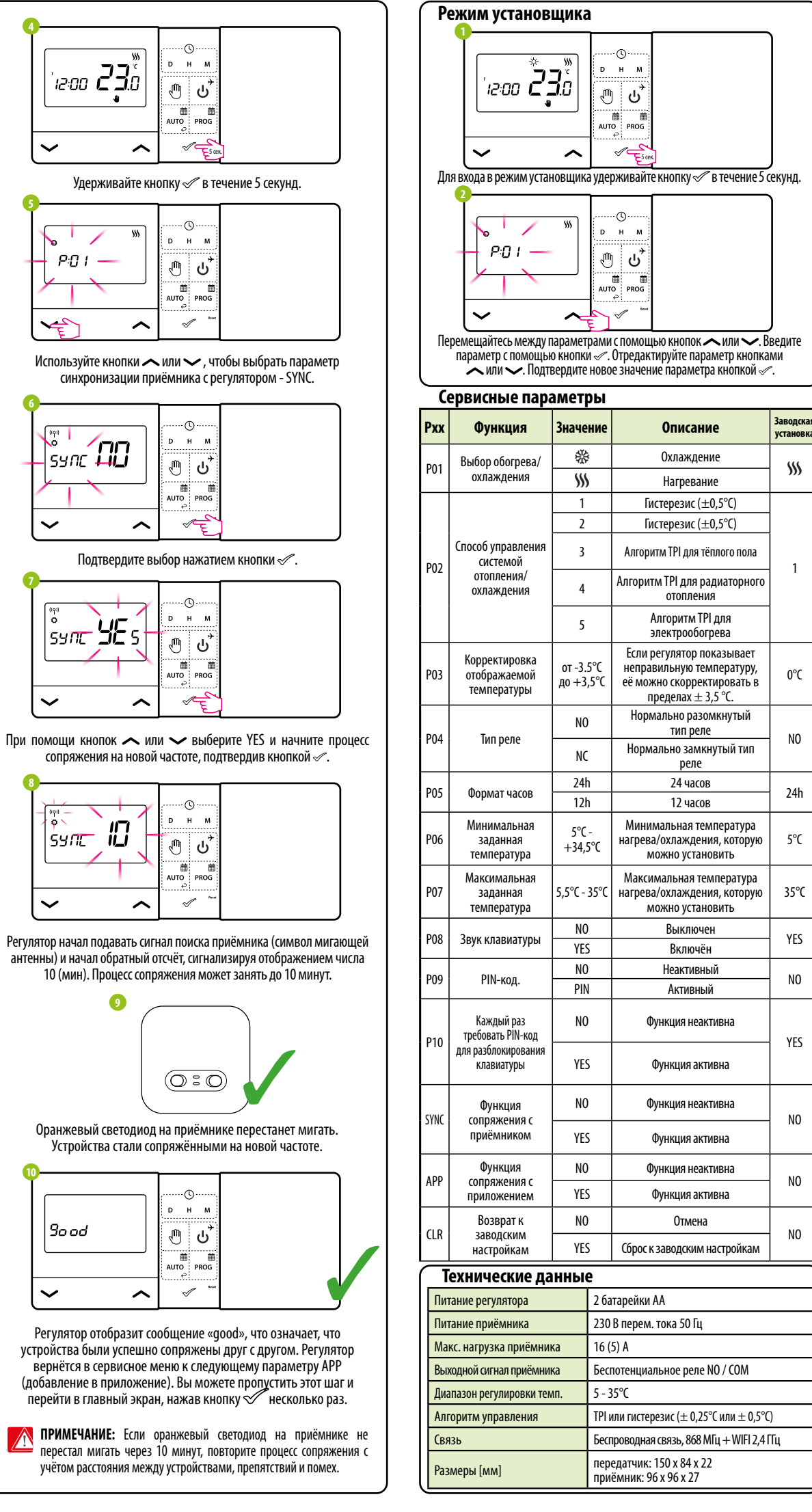

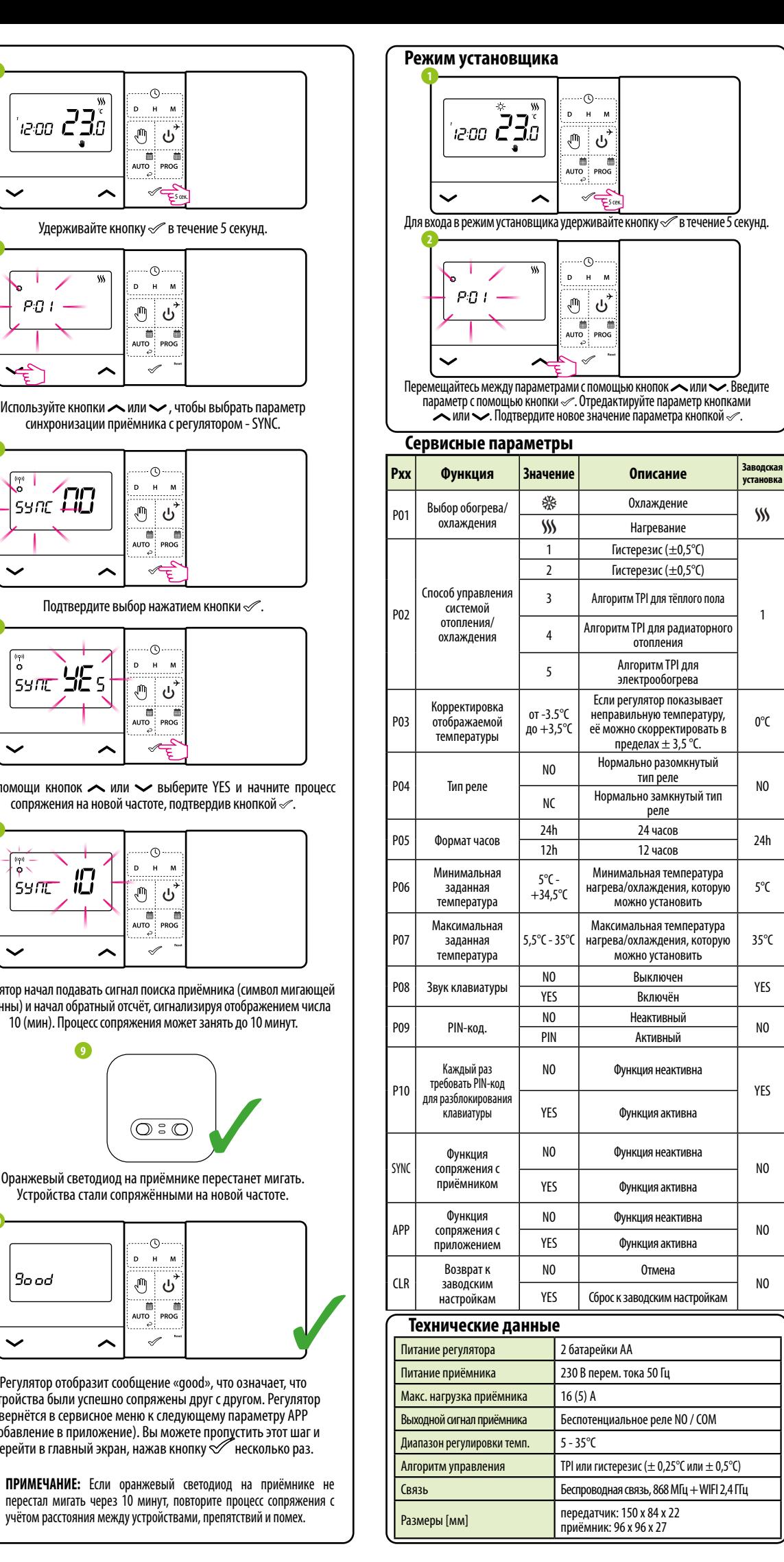

в положение ON. Нижний оранжевый светодиод начнёт мигать, что подтвердит переход приёмника в режим сопряжения с регулятором.

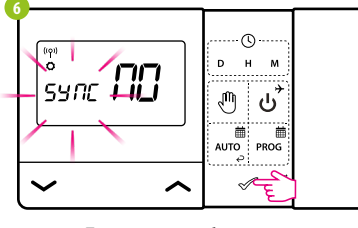

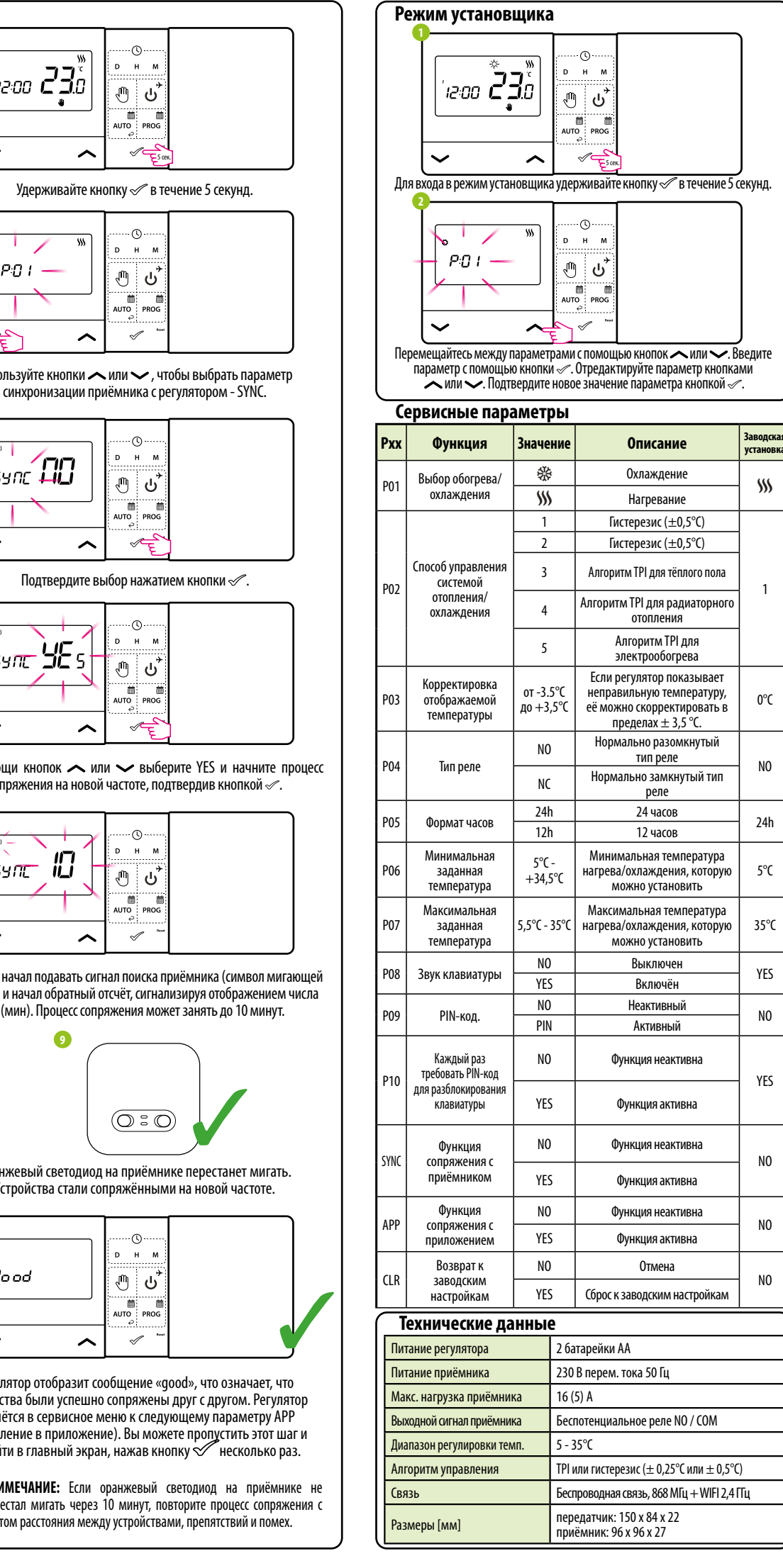

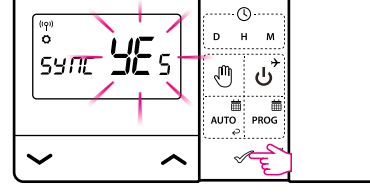

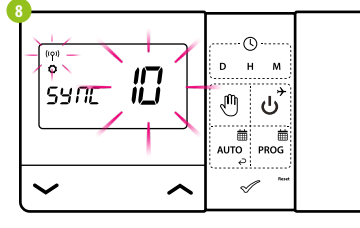

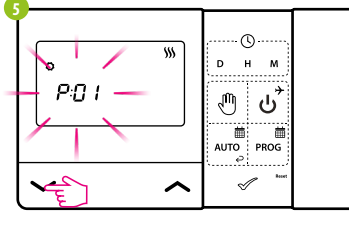

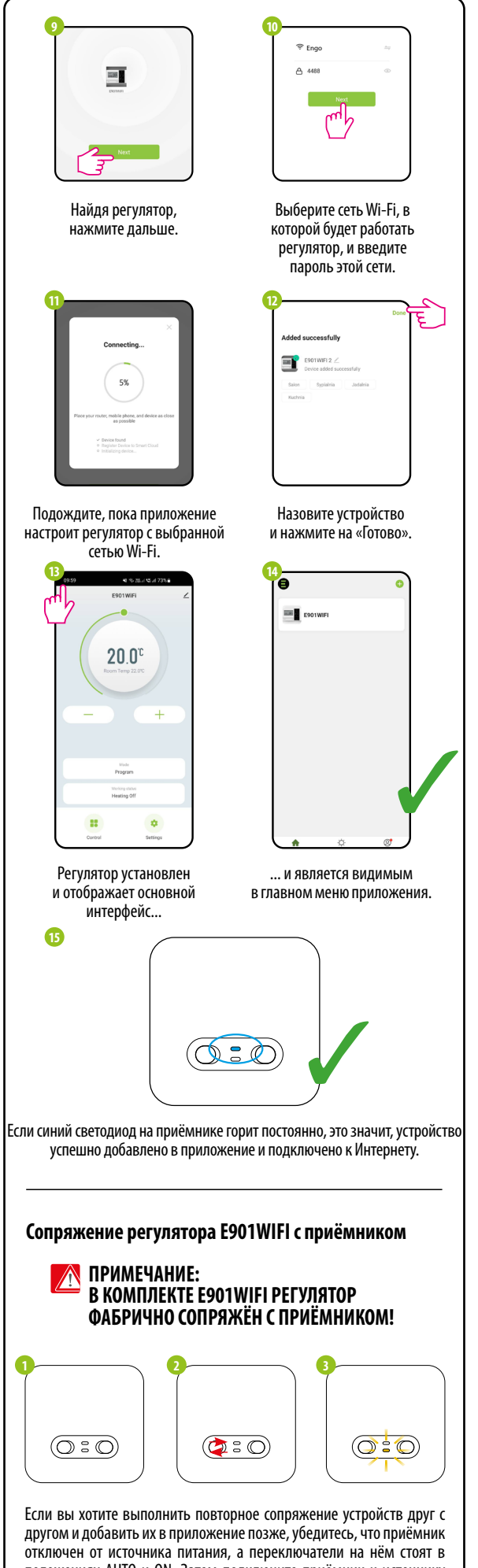

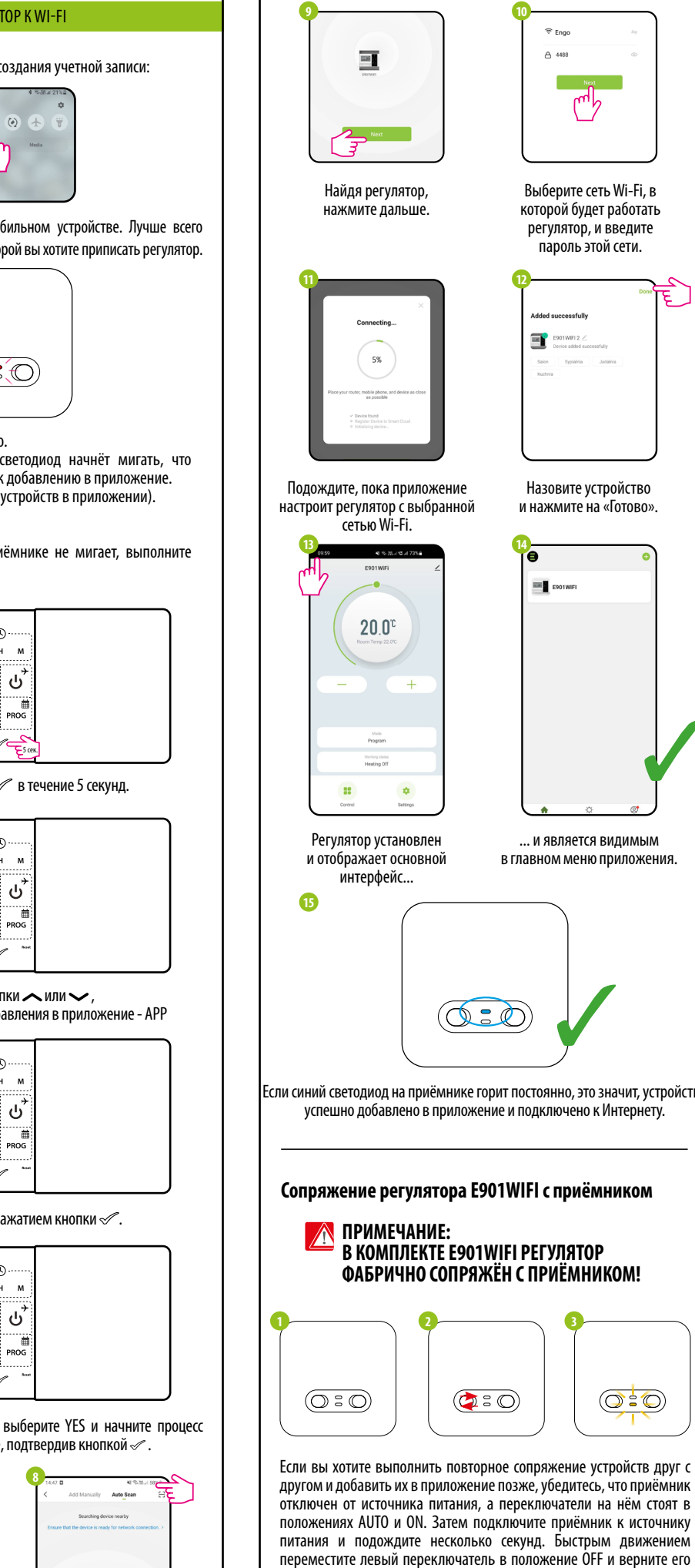

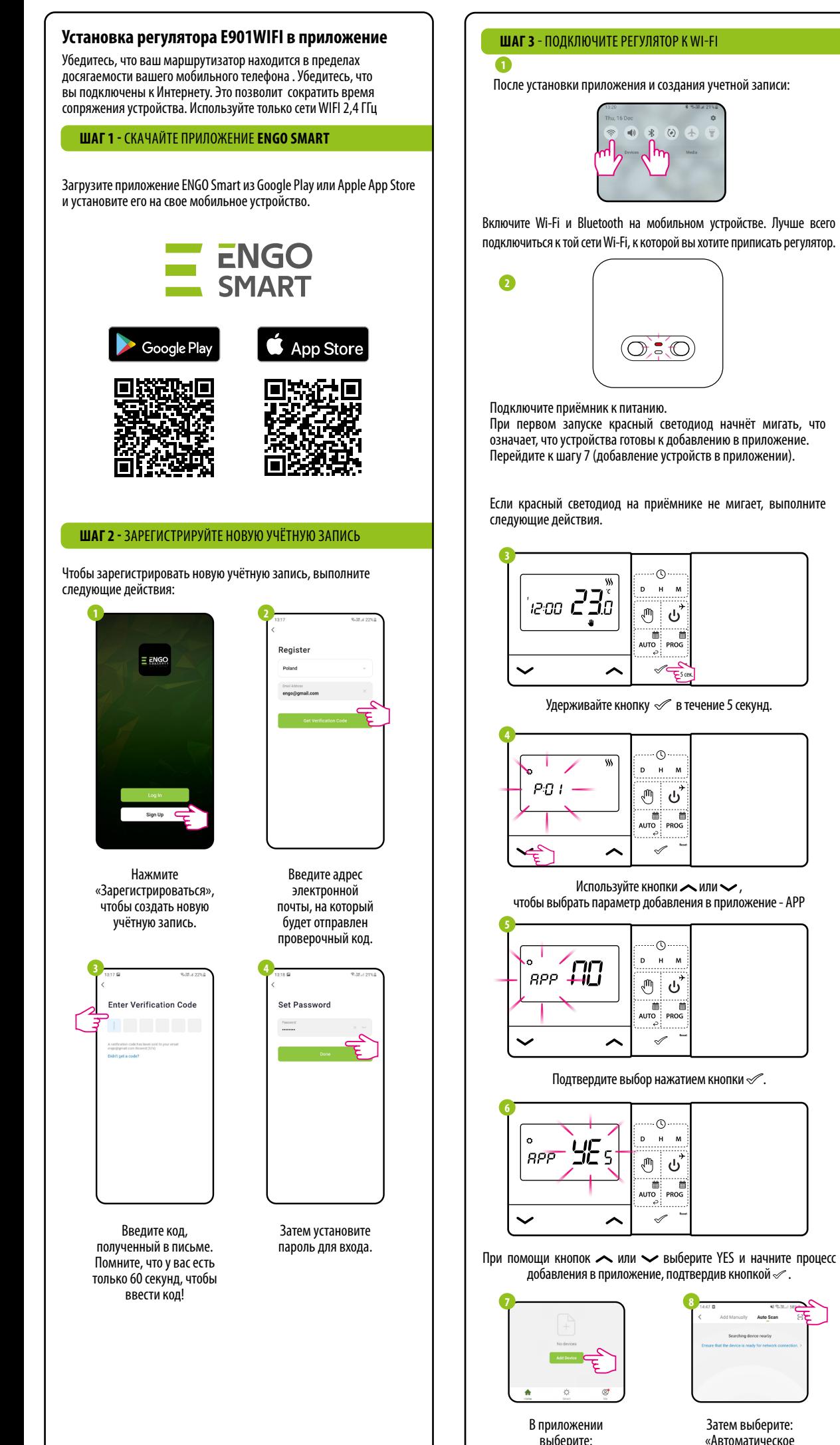

«Добавить устройство»

Затем выберите: «Автоматическое сканирование».